# **SHARP**

SCIENTIFIC CALCULATOR

# **EL-531TG** MODEL **EL-531TH**

**ENGLISH**

# **OPERATION MANUAL**

### **INTRODUCTION**

Thank you for purchasing the SHARP Scientific Calculator Model EL-531TG/TH. After reading this manual, store it in a convenient location for future reference

Note:

• On the sheet with calculation examples is used english notation (with a decimal point). • This product uses a period as a decimal point.

#### **Operational Notes**

- Do not carry the calculator around in your back pocket, as it may break when you sit down. The display is made of glass and is particularly fragile.
- Keep the calculator away from extreme heat such as on a car dashboard or near a heater, and avoid exposing it to excessively humid or dusty environments. • Since this product is not waterproof, do not use it or store it where fluids, for example
- water, can splash onto it. Raindrops, water spray, juice, coffee, steam, perspiration, etc. will also cause malfunction. • Clean with a soft, dry cloth. Do not use solvents or a wet cloth.
- Do not drop it or apply excessive force.
- Never dispose of batteries in a fire.
- Keep batteries out of the reach of children.
- For the sake of your health, try not to use this product for long periods of time. If you need to use the product for an extended period, be sure to allow your eyes, hands, arms, and body adequate rest periods (about 10–15 minutes every hours). If you experience any pain or fatigue while using this product, discontinue use
- immediately. If the discomfort continues, please consult a doctor.

• This product, including accessories, may change due to upgrading without prior notice. **NOTICE**

• SHARP strongly recommends that separate permanent written records be kept of all important data. Data may be lost or altered in virtually any electronic memory product under certain circumstances. Therefore, SHARP assumes no responsibility for data lost or otherwise rendered unusable whether as a result of improper use, repairs, defects, battery replacement, use after the specified battery life has expired, or any other cause.

• SHARP will not be liable nor responsible for any incidental or consequential economic or property damage caused by misuse and/or malfunctions of this product and its peripherals, unless such liability is acknowledged by law.

- ►<br>• Press the RESET switch (on the back), with the tip of a ball-point pen or similar
- object, only in the following cases:
- When using for the first time
- After replacing the battery
- To clear all memory contents
- When an abnormal condition occurs and all keys are inoperative.

Do not use an object with a breakable or sharp tip. Note that pressing the RESET

switch erases all data stored in memory. If service should be required on this calculator, use only a SHARP servicing dealer, SHARP approved service facility, or SHARP repair service where available

**Hard Case**

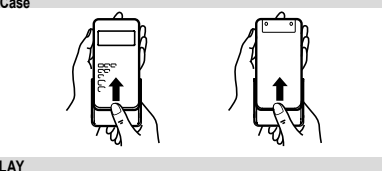

**DISPLAY**

Equation Display Symbol

Mantissa Exponent • During actual use, not all symbols are displayed at the same time. • Certain inactive symbols may appear visible when viewed from a far off angle.

• Only the symbols required for the usage currently being explained are show in the display and calculation examples in this manual

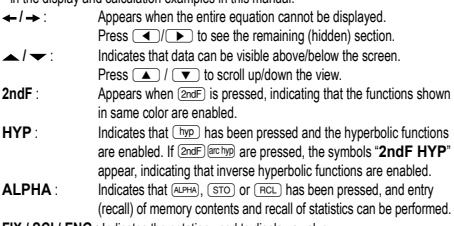

**FIX / SCI / ENG** : Indicates the notation used to display a value. **DEG / RAD / GRAD** : Indicates angular units and changes each time (DRG) is pressed. **STAT** : Appears when statistics mode is selected.

Indicates that a value is stored in the independent memory

# **BEFORE USING THE CALCULATOR**

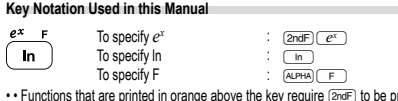

• • Functions that are printed in orange above the key require @ to be pressed first before the key. When you specify the memory, press (ALPHA) first. Numbers for input value are not shown as keys, but as ordinary numbers. **Power On and Off**

Press  $\overline{f}$  owe) to turn the calculator on, and  $\overline{f}$  and  $\overline{f}$  to turn it off

### **Clearing the Entry and Memories**

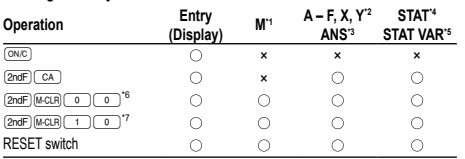

: Clear ×: Retain \*1 Independent memory M

- \*2 Temporary memory A F, X and Y
- \*3 Last answer memory
- \*4 Statistical data (entered data)
- 
- \*5  $\overline{x}$ , sx, σx,  $n$ , Σx, Σx²,  $\overline{y}$ , sy, σy, Σy, Σy², Σxy, r, a, b, c.<br>\*6 All variables are cleared. See 'About the Memory clear key' for details. \*7 This key combination functions the same as the RESET switch.
- See 'About the Memory clear key' for details.

### **Memory clear key**

- Press (2ndF) (MCLR) to display the menu. **MEM RESET** • To clear all variables (M, A – F, X, Y, ANS, STAT VAR),  $\overline{0}$  $nres$   $\boxed{0}$   $\boxed{0}$  or  $\boxed{0}$   $\boxed{ENT}$
- To RESET the calculator, press  $\boxed{10}$  or  $\boxed{10}$ . The RESET operation will
- erase all data stored in memory, and restore the calculator's default setting. **Entering and Correcting the Equation**

#### **Cursor keys**

- Press  $\overline{(\bullet)}$  or  $\overline{(\bullet)}$  to move the cursor. You can also return to the equation after getting an answer by pressing  $\boxed{\blacktriangleright}$  ( $\boxed{\blacktriangle}$ ). See the next section for using the  $\Box$  and  $\Box$  keys.
- In the SET UP menu and other locations, use the  $\overline{\bullet}$  or  $\overline{\bullet}$  key to move the flashing cursor, then press  $\overline{ENT}$  ( $\overline{=}$ ) key). If you need to scroll up/down the view, use the  $\Box$  or  $\neg$  key.

- Insert mode and Overwrite mode in the Equation display<br>• Pressing E S switches between the two editing modes: insert mode (default); and overwrite mode. A triangular cursor indicates that an entry will be inserted at the cursor, while the rectangular cursor indicates to overwrite preexisting data as you make entries.
- To insert a number in the insert mode, move the cursor to the place immediately after where you wish to insert, then make a desired entry. In the overwrite mode, data
- under the cursor will be overwritten by the number you enter. • The mode set will be retained until the next RESET operation.
- **Deletion key**
- $\bullet$  To delete a number/function, move the cursor to the number/function you wish to delete, then press  $\overline{\text{Det}}$ . If the cursor is located at the right end of an equation, the  $\overline{\text{DEL}}$  key will function as a back space key.

#### **Multi-line Playback function 1**

This calculator is equipped with a function to recall previous equations in the normal mode. Equations also include calculation ending instructions such as "=" and a maximum of 142 characters can be stored in memory. When the memory is full, stored equations are deleted in the order of the oldest first. Pressing  $\overline{\blacktriangle}$  will display the previous equation and the answer. Further pressing [▲) will display preceding<br>equations (after returning to the previous equation, press [▼) to view equations in order). In addition,  $\boxed{\text{2ndF}}$   $\boxed{\blacktriangle}$  can be used to jump to the oldest equation.

• To edit an equation after recalling it, press  $(\blacktriangle)$  ( $(\blacktriangle)$ ).<br>• To edit the displayed equation, press  $(\blacktriangleright)$  ( $(\blacktriangle)$ ) immediately after obtaining a calculation answer.

• The multi-line memory is cleared by the following operations:  $\overline{\text{Cone}}$   $\overline{\text{CA}}$ ,  $(\overline{2ndF})(\overline{OFF})$  (including the Automatic Power Off feature), mode change, memory Clear ( $\overline{\text{CnoF}}$ ) (MCCLR), RESET, (2ndF) (MNOM), (ALPHA) ((RCL)) (ANS), memory calculation, chain calculation, angle unit conversion, coordinate conversion, N-base conversion, numerical value storage to the temporary memories and independent memory numerical value storage to the temporary memories and indepe and input/deletion of statistical data.

### **Priority Levels in Calculation**

This calculator performs operations according to the following priority: Fractions (1 4, etc.) Functions preceded by their argument (*x*−1, *x*<sup>2</sup> , n!, etc.) *yx* , *<sup>x</sup>* Implied multiplication of a memory value (2Y, etc.) Functions followed by their argument (sin, cos, etc.) Implied multiplication of a function (2sin30, etc.) ② nCr, nPr ⑧ ×, ÷ ⑨ +, − ⑩ AND ⑪ OR, XOR, XNOR ⑫ =, M+, M−, ⇒M, ▶DEG,<br>RAD, ▶GRAD, DATA, CD, →*rθ*, →*xy* and other calculation ending instructions • If parentheses are used, parenthesized calculations have precedence over any other calculations.

#### **INITIAL SET UP**

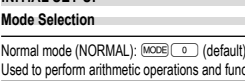

Statistics mode (STAT): MODE

Used to perform statistical calculations.

When executing mode selection, temporary memories, statistical variables, statistical data and last answer memory will be cleared even when reselecting the same mode.

'<br>'tion calculations

# **HOME Key**

Press **HOME** to return to NORMAL mode from other modes. Note: Equations and values currently being entered will disappear, in the same way as when the mode is changed.

#### **SET UP menu**

- **FSF TAR**  $\Omega$
- 
- moving the flashing cursor by using  $\Box \Box$ , then pressing  $\Box$  ( $\Box$  key), or • pressing the number key corresponding to the menu item number.<br>• If  $\blacktriangle$  or  $\blacktriangledown$  is displayed on the screen, press  $\blacktriangle$  or  $\blacktriangledown$  to view the previous/
- next menu screen.

### • Press  $\overline{6NC}$  to exit the SET UP menu.

Press (SETUP) to display the SET UP menu. • A menu item can be selected by:

**Selecting the Display Notation and Decimal Places**

Four display notation systems are used to display calculation results: Floating point; Fixed decimal point; Scientific notation; and Engineering notation.

- When the FIX, SCI, or ENG symbol is displayed, the number of decimal places (TAB) can be set to any value between 0 and 9. Displayed values will be reduced to
- the corresponding number of digits.

• If a floating point number does not fit in the specified range, the calculator will display the result using the scientific notation (exponential notation) system. See 'Setting the Floating Point Numbers System in Scientific Notation' for details.

#### • Press (SETUP), followed by  $\circledcirc$ ), to display the following submenu:  $\sqrt{\frac{1}{3}}$  MORM1 NORM2 FIX SCI ENG  $\overline{2}$  $\overline{4}$

**Setting the Floating Point Numbers System in Scientific Notation** Two settings are used to display a floating point number: NORM1 (default setting) and NORM2. A number is automatically displayed in scientific notation outside a preset range:

3

### • NORM1: 0.000000001 ≤ *x* ≤ 9999999999

 $\boldsymbol{0}$  $1<sup>1</sup>$ 

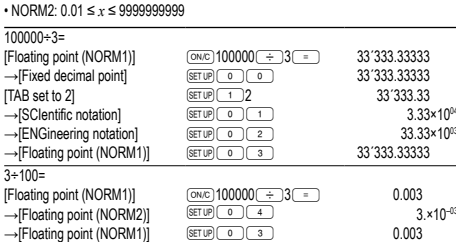

### **Determination of the Angular Unit**

In this calculator, the following three angular units (degrees, radians, and grads) can be specified.

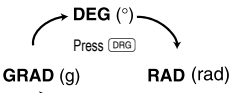

#### **SCIENTIFIC CALCULATIONS**

a constant.

**Random Function**

**Random Numbers**

 $p$ ress  $E$ **Random Dice**

**Random Coin**

**Random Integer**

- Press MODE 0 to select the normal mode.
- $\cdot$  In each example, press  $(0 \times 0)$  to clear the display. If the FIX, SCI, or ENG indicator is displayed, clear the indicator by selecting 'NORM1' from the SET UP menu.
- **Arithmetic Operations 2**

are performed in the same manner. For multiplication, the multiplicand becomes

**Functions 4** • Refer to the calculation examples of each function.

The Random function has four settings for use in the normal or statistics mode. (This function cannot be selected while using the N-Base function.) Press (<u>owe)</u> to exit.<br>• The generated pseudo-random number series is stored in memory Y. Each random

A pseudo-random number, with three significant digits from 0 up to 0.999, can be generated by pressing  $\overline{[2nd]}$  [ $\overline{[mod]}$   $\overline{[}$ ]. To generate the next random number,

To simulate a die-rolling, a random integer between 1 and 6 can be generated by pressing  $\overline{\text{2ndF}}$  (WOOM)  $\overline{1}$  (ENT). To generate the next random number, press (ENT).

To simulate a coin flip, 0 (head) or 1 (tail) can be randomly generated by pressing **EXECUTE TO GENERATE THE RESERVATION CONSUMING THE CONSUMING SCHOOL** (20) ENT. To generate the next random coin number, press **ENT** 

In addition to all the features of temporary memories, a value can be added to

The calculation result obtained by pressing  $\equiv$  or any other calculation ending

• Calculation results from the functions indicated below are automatically stored in memories X or Y. For this reason, when using these functions, be careful with

• →*rθ*, →*xy* ................................ X memory (*r* or *x*), Y memory (*θ* or *y*) • Temporary memories and last answer memory are cleared even when the same

• Use of  $RCL$  or  $R = R + 1$  will recall the value stored in memory using up to 14 digits. **Chain Calculations 7** • This calculator allows the previous calculation result to be used in the following

• The previous calculation result will not be recalled after entering multiple instructions. • In the case of utilizing postfix functions ( $\sqrt{ }$  , sin, etc.), you can perform a chain calculation even when the previous calculation result is cleared by the use of

**Fraction Calculations 8**8 Arithmetic operations and memory calculations can be performed using fractions,

• If the number of digits to be displayed is greater than 10, the number is converted to

and conversion between a decimal number and a fraction.

and displayed as a decimal number.

An integer between 0 and 99 can be generated randomly by pressing (2ndF) (exception 3)<br>
(ENT). To generate the next random integer number, press (ENT). **Angular Unit Conversions 5** Each time  $\overline{2ndF}$  (DRG) are pressed, the angular unit changes in sequence. **Memory Calculations 6** This calculator has 8 temporary memories (A – F, X and Y) one independent memory (M) and one last answer memory (ANS). The independent memory and temporary

• In the constants calculations, constants will be displayed as K.

• Before starting calculations, specify the angular unit.

number is based on a number series.

memories are only available in the normal mode. **Temporary memories (A – F, X and Y)** Press  $\overline{(\overline{sro})}$  and a variable key to store a value in memory. Press **RGL** and a variable key to recall a value from the memory To place a variable in an equation, press (ALPHA) and a variable key

or subtracted from an existing memory value. Press  $\overline{(\infty)}$   $\overline{(\infty)}$  to clear the independent memory (M).

instruction is automatically stored in the last answer memory.

**Independent memory (M)**

**Last answer memory (ANS)**

the use of memories X and Y. • Random function ....................... Y memory

mode is reselected.

calculation.

the **ONC** key.

Note:

• The closing parenthesis  $\Box$  just before  $\equiv$  or  $\Box$  may be omitted. **Constant Calculations 3** • In constant calculations, the addend becomes a constant. Subtraction and division

#### **Binary, Pental, Octal, Decimal, and Hexadecimal Operations (N-Base) 9**

Conversions can be performed between N-base numbers. The four basic arithmetic operations, calculations with parentheses and memory calculations can also be performed, along with the logical operations AND, OR, NOT, NEG, XOR and XNOR on binary, pental, octal and hexadecimal numbers.

- Conversion to each system is performed by the following keys:<br> $\frac{2ndF}{(2ndF)(\bullet)B}$  Converts to the binary system "b" annears
- $\frac{2ndF(-B)F}{2ndF(-FEB)}$ : Converts to the binary system. "*h*" appears.<br>  $\frac{2ndF(-FEB)}{2ndF(-FCD)}$ : Converts to the pental system. "*P*" appears. Converts to the pental syslem.  $\gamma^{\mu}$  appears.
- $\overline{\frac{2ndF}{2ndF}}$   $\overline{(-\infty)}$ : Converts to the octal syslem. " $\sigma$ " appears.<br> $\overline{\left(\frac{2ndF}{2ndF}\right)(\overline{-+\infty})}$ : Converts to the hexadecimal syslem. "*h*"
- $\overline{\text{(2ndF)}}$   $\overline{\text{(2ndF)}}$ : Converts to the hexadecimal syslem. "*b*", "*A*" appears.<br> $\overline{\text{(2ndF)}}$   $\overline{\text{(2ndF)}}$ : Converts to the decimal syslem. "*b*", "*p*", "*o*" and Converts to the decimal syslem. " $b$ ", " $\rho$ ", " $o$ " and "h" disappear from the display

Conversion is performed on the displayed value when these keys are pressed.

- Note: The hexadecimal numbers A F are entered by pressing  $\circ$ ,  $\circ$ ,  $\circ$ ,  $\circ$ ,  $\circ$ ,  $\overline{f(x^3)}$ ,  $\overline{f(x)}$  and  $\overline{f(x)}$  and displayed as follows:
	- $A \rightarrow B$ ,  $B \rightarrow b$ ,  $C \rightarrow f$ ,  $D \rightarrow d$ ,  $E \rightarrow f$ ,  $F \rightarrow f$

In the binary, pental, octal, and hexadecimal systems, fractional parts cannot be entered. When a decimal number having a fractional part is converted into a binary, pental, octal, or hexadecimal number, the fractional part will be truncated. Likewise, when the result of a binary, pental, octal, or hexadecimal calculation includes a fractional part, the fractional part will be truncated. In the binary, pental, octal, and hexadecimal systems, negative numbers are displayed as a complement.

### **Time, Decimal and Sexagesimal Calculations 10**

Conversion between decimal and sexagesimal numbers can be performed, and, while using sexagesimal numbers, conversion to seconds and minutes notation. The four basic arithmetic operations and memory calculations can be performed using the sexagesimal system.

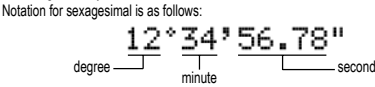

#### **Coordinate Conversions 11**

• Before performing a calculation, select the angular unit.

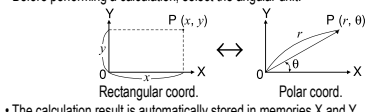

• The calculation result is automatically stored in memories X and Y.<br>Value of  $\theta$  or  $y$ : Y memory Value of  $\theta$  or  $y$ : Y memory Value of *r* or *x*: X memory Value of *θ* or *y*: Y memory

#### **Modify Function 12**

Calculation results are internally obtained in scientific notation with up to 14 digits for the mantissa. However, since calculation results are displayed in the form designated by the display notation and the number of decimal places indicated, the internal calculation result may differ from that shown in the display. By using the modify function, the internal value is converted to match that of the display, so that the displayed value can be used without change in subsequent operations.

### **STATISTICAL CALCULATIONS 13**

Press  $\boxed{\text{MODE} \boxed{-1}}$  to select the statistics mode. The seven statistical calculations listed below can be performed. After selecting the statistics mode, select the desired sub-mode by pressing the number key corresponding to your choice. To change statistical sub-mode, reselect statistics mode (press  $\overline{\text{MoDE}(-1)}$ ), then

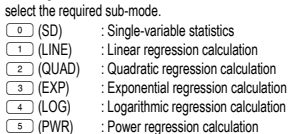

5 (PWR) : Power regression calculation 6 (INV) : Inverse regression calculation

The following statistics can be obtained for each statistical calculation:

### **Single-variable statistical calculation**

Statistics of  $\overline{0}$ 

**Linear regression calculation**

Statistics of  $\odot$  and  $\odot$  and, in addition, estimate of *y* for a given *x* (estimate *y'*) and estimate of *x* for a given *y* (estimate *x´*)

**Exponential regression, Logarithmic regression, Power regression,**

**and Inverse regression calculation** Statistics of  $\odot$  and  $\odot$ , In addition, estimate of *y* for a given *x* and estimate of *x* for a given *y*. (Since the calculator converts each formula into a linear regression formula before actual calculation takes place, it obtains all statistics, except coefficients *a*

#### **Quadratic regression calculation**

and *b*, from converted data rather than entered data.)

Statistics of  $\Im$  and  $\Im$  and coefficients  $a, b, c$  in the quadratic regression formula (*y = a + bx + cx*<sup>2</sup>). (For quadratic regression calculations, no correlation coefficient (*r*) can be obtained.) When there are two *x*´ values, press <u>@a#</u>). When performing calculations using *a*, *b* and *c*, only one numeric value can be held.

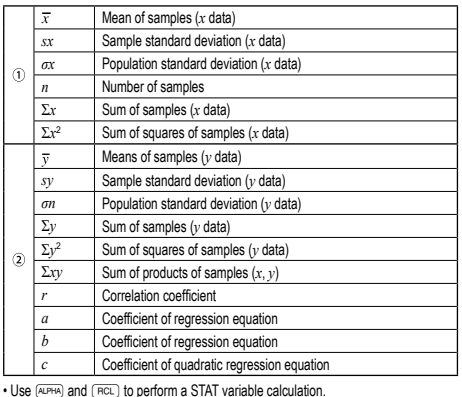

#### **Data Entry and Correction 14**

Entered data are kept in memory until **@cFI** CA or mode selection. Before entering new data, clear the memory contents.

#### **Data Entry**<br>Single variable data Single-va

Data <sub>(DATA</sub>)

 $Data \overrightarrow{f(x,y)}$  *frequency*  $\overrightarrow{DATA}$  (To enter multiples of the same data)

### Two-variable data

*Data x* ( $\overline{\text{A}}$ *y Data y* ( $\overline{\text{D}}$ *x*) *frequency* ( $\overline{\text{D}}$ *x*TA) (To enter multiples of the same data *n x* and *y*.)

• Up to 100 data items can be entered. With the single-variable data, a data item without frequency assignment is counted as one data item, while an item assigned with frequency is stored as a set of two data items. With the two-variable data, a set of data items without frequency assignment is counted as two data items, while a set of items assigned with frequency is stored as a set of three data items. **Data Correction**

Correction prior to pressing  $\overline{DATA}$  immediately after a data entry: Delete incorrect data with  $\overline{QN/C}$  then enter the correct data. Correction after pressing [DATA]

- Use  $\boxed{\blacktriangle}$   $\boxed{\blacktriangledown}$  to display the data previously entered.
- Press  $\sqrt{\bullet}$  to display data items in ascending (oldest first) order

To reverse the display order to descending (latest first), press the  $\blacksquare$  key. Each item is displayed with ' $Xn=$ ', ' $Yn=$ ' or ' $Nn=$ ' (*n* is the sequential number

- of the data set).
- 

Display the data item to modify, input the correct value, then press [DATA].<br>Using  $(\overline{\omega})$ , you can correct the values of the data set all at once.

• When  $\blacktriangle$  or  $\blacktriangledown$  appears, more data items can be browsed by pressing  $\blacktriangledown$ 

or  $\left(\overline{\mathbf{v}}\right)$ • To delete a data set, display an item of the data set to delete, then press  $\overline{2ndF}$   $\overline{CD}$ 

The data set will be deleted. • To add a new data set, press  $\overline{6 \text{WCD}}$  and input the values, then press  $\overline{6 \text{ATA}}$ .

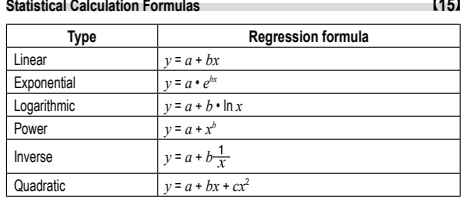

In the statistical calculation formulas, an error will occur when:

• The absolute value of the intermediate result or calculation result is equal to

or greater than 1 × 10<sup>100</sup>.

• The denominator is zero.

• An attempt is made to take the square root of a negative number.

• No solution exists in the quadratic regression calculation.

### **ERROR AND CALCULATION RANGES**

**Errors** An error will occur if an operation exceeds the calculation ranges, or if a mathematically illegal operation is attempted. When an error occurs, pressing  $\left( \right)$  (or  $\left( \right)$ ) automatically moves the cursor back to the place in the equation where the error occurred. Edit the equation or press  $\overline{QN/C}$  to clear the equation.

#### **Error Codes and Error Types**

Syntax error (Error 1):

- An attempt was made to perform an invalid operation.
- Example:  $2 \overline{(2ndF)} \rightarrow r\theta$
- Calculation error (Error 2):
- The absolute value of an intermediate or final calculation result equals or exceeds 10100
- An attempt was made to divide by 0 (or an intermediate calculation resulted in zero).
- The calculation ranges were exceeded while performing calculations.
- Depth error (Error 3):
- The available number of buffers was exceeded. There are 10 buffers\* for numeric values and 24 buffers for calculation instructions).
- \*5 buffers in STAT mode
- Data items exceeded 100 in the statistics mode.
- Equation too long (Error 4):

• The equation exceeded its maximum input buffer (142 characters). An equation must be shorter than 142 characters.

**Calculation Ranges 16**

**• Within the ranges specified, this calculator is accurate to ±1 of the least significant digit of the mantissa. However, a calculation error increases in continuous calculations due to accumulation of each calculation error.**  (This is the same for  $y^x$ ,  $x\sqrt{ }$ ,  $n!$ ,  $e^x$ ,  $n!$  etc., where continuous calculations **are performed internally.) Additionally, a calculation error will accumulate and become larger in**

**the vicinity of inflection points and singular points of functions.**

- Calculation ranges: ±10–99 ~ ±9.999999999 × 1099 and 0.
- 

If the absolute value of an entry or a final or intermediate result of a calculation is less than 10–99, the value is considered to be 0 in calculations and in the display.

### **BATTERY REPLACEMENT**

**Notes on Battery Replacement** Improper handling of batteries can cause electrolyte leakage or explosion. Be sure to observe the following handling rules:

- Make sure the new battery is the correct type.
- When installing, orient the battery properly as indicated in the calculator.
- The battery is factory-installed before shipment, and may be exhausted before it
- reaches the service life stated in the specifications.
- **Notes on erasure of memory contents**

When the battery is replaced, the memory contents are erased. Erasure can also occur if the calculator is defective or when it is repaired. Make a note of all important memory contents in case accidental erasure occurs.

#### **When to Replace the Batteries**

**[EL-531TH]** If the display has poor contrast, the batteries require replacement. **[EL-531TG]** If the display has poor contrast or nothing appears on the display even when  $\overline{_{\text{OWC}}}$  is pressed in dim lighting, it is time to replace the batteries.

### **Cautions**

• An exhausted battery left in the calculator may leak and damage the calculator. • Fluid from a leaking battery accidentally entering an eye could result in serious injury.

- Should this occur, wash with clean water and immediately consult a doctor. • Should fluid from a leaking battery come in contact with your skin or clothes,
- immediately wash with clean water.
- If the product is not to be used for some time, to avoid damage to the unit from
- leaking batteries, remove them and store in a safe place.
- Do not leave exhausted batteries inside the product. • Keep batteries out of the reach of children.

• Explosion risk may be caused by incorrect handling. • Do not throw batteries into a fire as they may explode.

4. Remove the used battery by prying it out with a ball-point pen or other similar

5. **[EL-531TG]** Install one new battery. Make sure the "+" side is facing up. **[EL-531TH]** Install one new battery. First insert the "–" side toward the spring.

7. Press the RESET switch with the tip of a ball-point pen or similar object. • Make sure that the display appears as shown below. If the display does not appear as shown, remove the battery, reinstall it, and check the display once again.

Fig. 1 Fig. 2 Fig. 3

В

This calculator will turn itself off to save battery power if no key is pressed for

(5 numeric values in STAT mode)

Operating time: **[EL-531TG]** Approx. 5 000 hours when continuously displaying

(varies according to use and other factors)

[EL-531TG] Approx. 110 g (with batteries) **[EL-531TH]** Approx. 115 g (with batteries)<br>Accessories: Battery × 1 (installed), operation manual and hard case **FOR MORE INFORMATION ABOUT SHARP CALCULATORS VISIT:**

1,5V <del>. .</del> (DC): Alkaline batterie (LR44 or equivalent) × 1<br>**[EL-531TH]** 1,5V <del>. .</del> (DC): Heavy duty manganese battery

**[EL-531TH]** Approx. 17 000 hours when continuously displaying

Calculations: Scientific calculations, statistical calculations, etc.

(size AAA or R03) × 1

55555 at 25°C (77°F)

55555 at 25°C (77°F)

0°C – 40°C (32°F – 104°F)

Internal calculations: Mantissas of up to 14 digits Pending operations: 24 calculations, 10 numeric valu

Napájení: **[EL-531TG]** Built-in solar cells

Dimensions: 80 mm × 161 mm × 15 mm<br>Weight: **IEL-531TG]** Approx. 110 g

**Replacement Procedure** 1. Turn the power off by pressing  $\sqrt{2n\pi}$ . 2. Remove the screws. (Fig. 1) 3. Lift the battery cover to re

pointed device. (Fig. 2)

(Fig. 3) 6. Replace the cover and screws.

**Automatic Power Off Function**

approximately 10 minutes. **SPECIFICATIONS**

Operating temperature:

http://www.sharp-calculators.com

# **CALCULATION EXAMPLES**

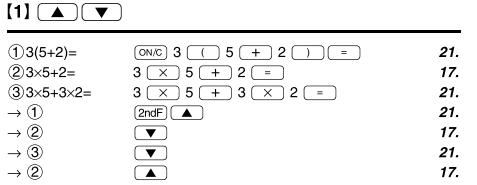

### 

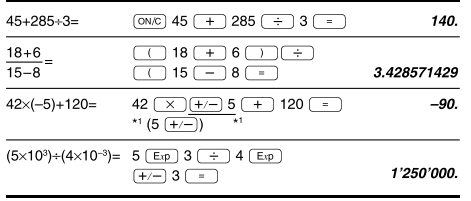

### $\lbrack 3 \rbrack$

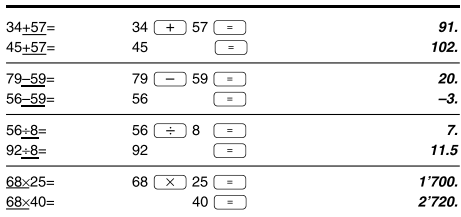

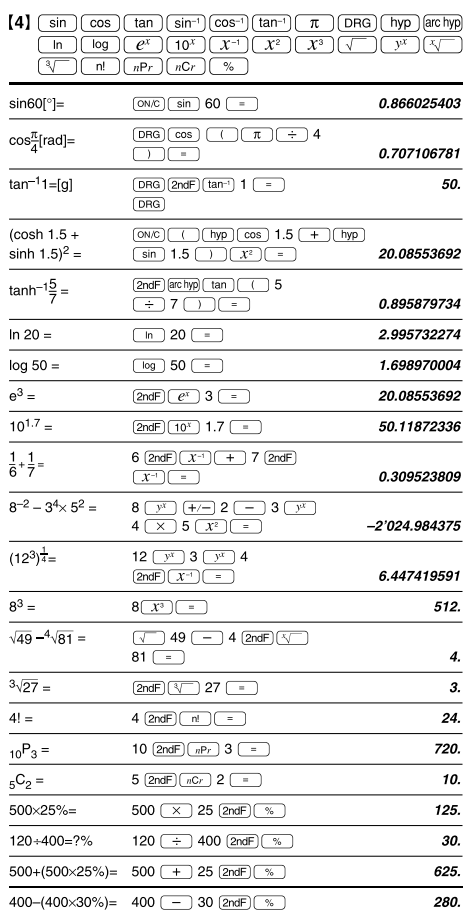

# $[5]$  (DRG $\blacktriangleright$ )

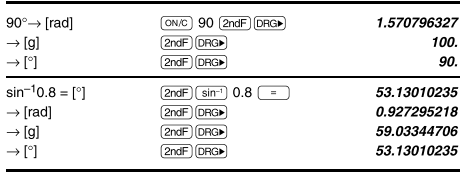

### $[6]$  (alpha)  $RCL$ )  $STO$   $(M+)$   $(M-)$   $(ANS)$

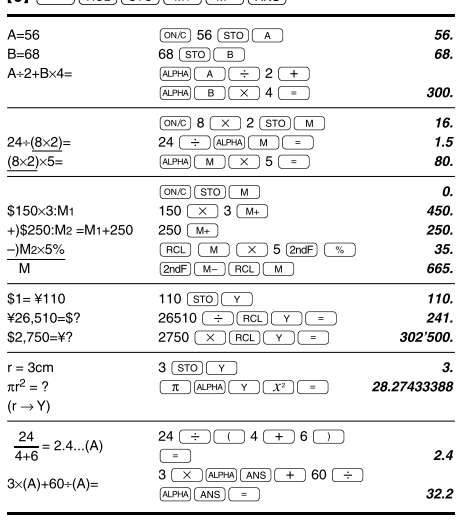

# $[7] \centering% \includegraphics[width=1.0\textwidth]{figs/fig_14a1.pdf} \includegraphics[width=1.0\textwidth]{figs/fig_14b1.pdf} \includegraphics[width=1.0\textwidth]{figs/fig_14b1.pdf} \includegraphics[width=1.0\textwidth]{figs/fig_14b1.pdf} \includegraphics[width=1.0\textwidth]{figs/fig_14b1.pdf} \includegraphics[width=1.0\textwidth]{figs/fig_14b1.pdf} \includegraphics[width=1.0\textwidth]{figs/fig_14b1.pdf} \includegraphics[width=1.0\textwidth]{figs/fig_14b1.pdf} \includegraphics[width=1.0\textwidth]{figs/fig_14b$

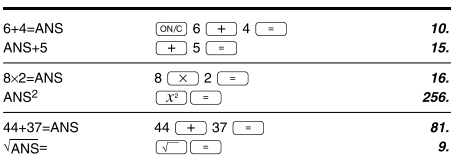

## $\left[\begin{smallmatrix} 8 \end{smallmatrix}\right]\left[\begin{smallmatrix} \frac{a}{b_c} \end{smallmatrix}\right]\left[\begin{smallmatrix} d/c \end{smallmatrix}\right]$

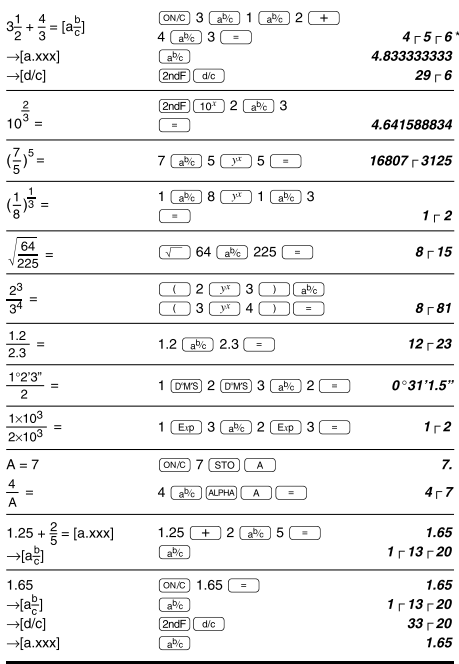

### $[9]$   $\rightarrow$  BIN)  $\rightarrow$  PEN)  $\rightarrow$  OCT)  $\rightarrow$  HEX)  $\rightarrow$  DEC) (NEG) (NOT) (AND) (OR)  $(XOR)$  $(XNOR)$

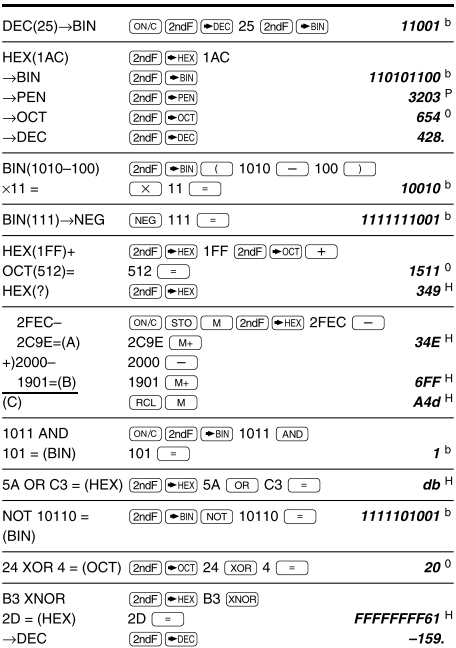

## $[10]$   $(DMS) \rightarrow DEG$

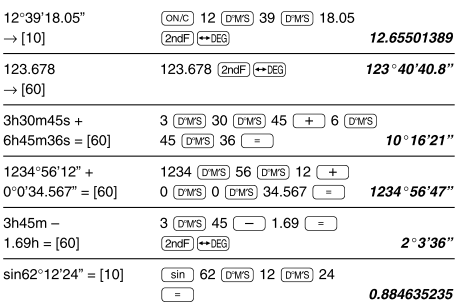

# $\boxed{\textbf{(11)}} \xrightarrow{\textbf{(1)}} \xrightarrow{\textbf{(1)}} \xrightarrow{\textbf{(1)}} \xrightarrow{\textbf{(1)}} \xrightarrow{\textbf{(1)}} \xrightarrow{\textbf{(1)}}$

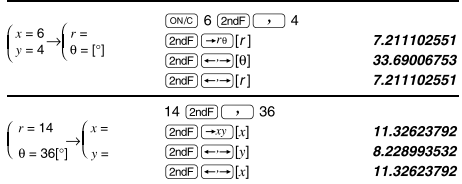

## $[12]$   $(MDF)$   $(SETUP)$

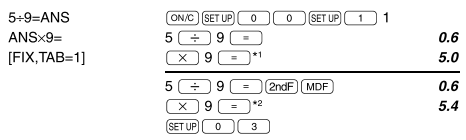

\*1 5.5555555555555×10<sup>-1</sup>×9<br>\*2 0.6×9

### The range of the results of inverse trigonometric functions

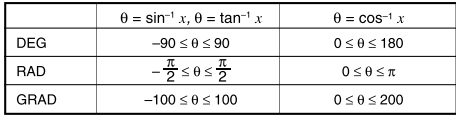

\*  $4 - 5 - 6 = 4\frac{5}{6}$ 

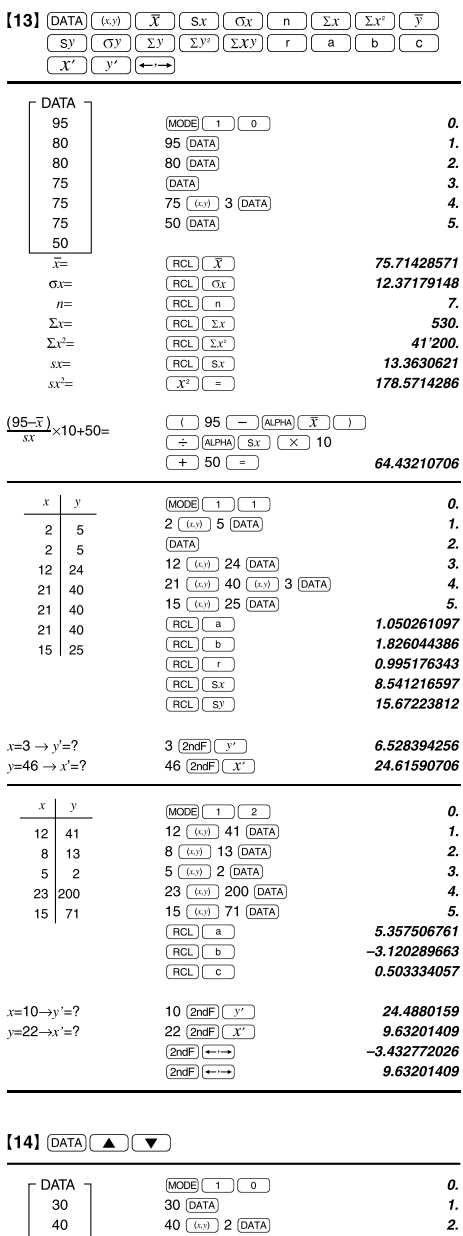

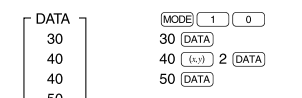

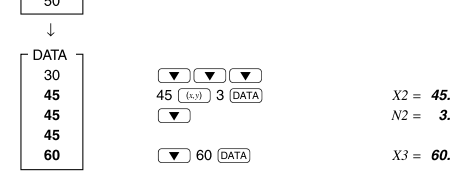

 $[15]$ 

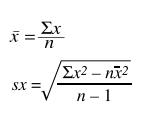

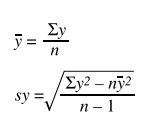

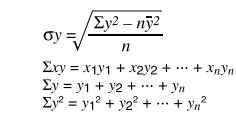

 $\sigma x = \sqrt{\frac{\sum x^2 - n\overline{x}^2}{n}}$ <br>  $\sum x = x_1 + x_2 + \dots + x_n$ <br>  $\sum x^2 = x_1^2 + x_2^2 + \dots + x_n^2$ 

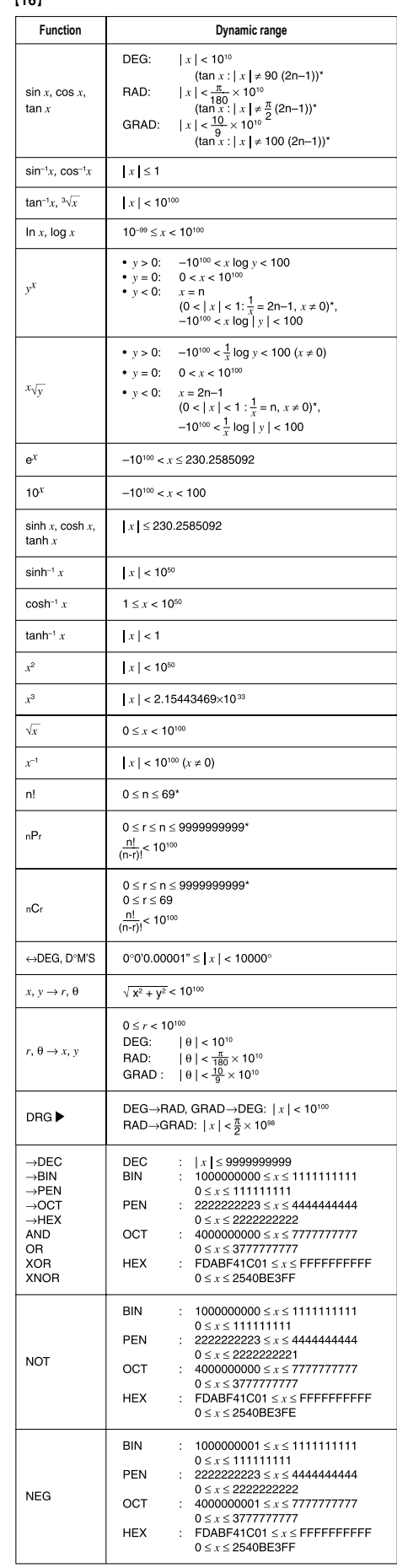

 $14e1$ 

 $\cancel{R}$ **ENGLISH**<br>tion on the Disposal of this Equipment and its Batteries Information on the Disposal of this Equipment and its Batteries<br>
1. In the European Dionion<br>
2.1. In the European Union<br>
2.1. In the European Union<br>
2. Methemotic II' you want to dispose of this equipment, please do not<br>
1  $\overline{\phantom{a}}$ Attention:<br>
Your product is<br>
symbol. It means<br>
that used electrical<br>
and electronic<br>
products should not be mixed with general household waste. There is a separate collection system for these products. **2. In other Countries outside the EU** If you wish to discard this product, please contact your local authori-ties and ask for the correct method of disposal. Manufactured by: SHARP CORPORATION 1 Takumi-cho, Sakai-ku, Sakai City, Osaka 590-8522, Japan

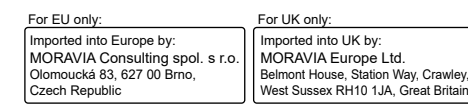

\* n, m, r: integer

 $\overline{\mathbf{3}}$